# **Услуга «Мобильные сотрудники»**

# **Обновление от 08.10.2019**

*Мы рады сообщить об обновлении услуги «Мобильные сотрудники» и представить вашему вниманию новые возможности.*

#### **Рабочая область «Транспорт»**

#### **Графики датчиков**

Теперь на карте перемещений при отображении трека вы можете посмотреть не только график скорости, но и графики других подключенных датчиков. Это поможет вам узнать более полную информацию о работе транспорта во время передвижений. Например, уровень топлива, напряжение, температура, уровень сигнала GSM, давление.

Чтобы добавить отображение датчиков на графике, обратитесь в службу технической поддержки [support@mpoisk.ru.](mailto:support@mpoisk.ru)

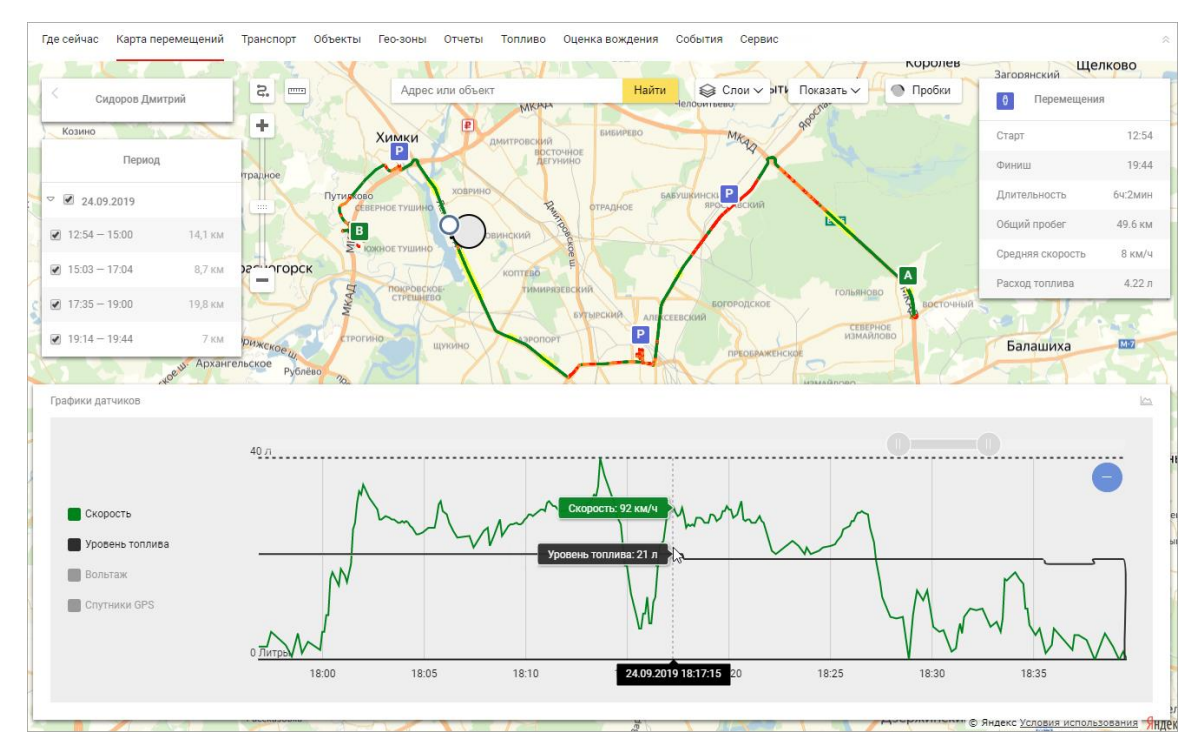

Наведя курсор на график, вы можете узнать значения всех датчиков в нужное время. Например, какие были скорость и уровень топлива вчера в 18:17. На графике вы увидите и превышения пороговых значений, которые можно задать при редактировании датчика.

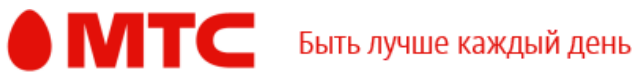

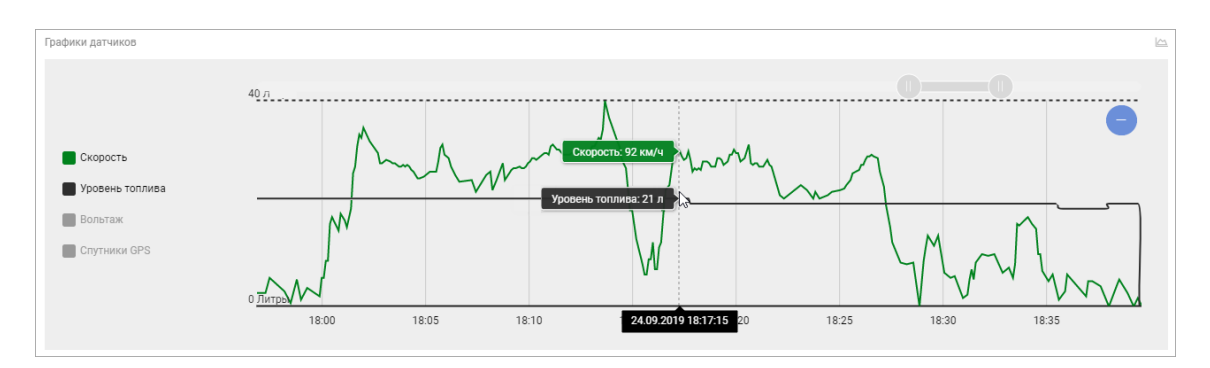

Графики датчиков отображаются на экране разными цветами, чтобы вы могли с легкостью их отличать.

Вы можете включать и выключать отображение любого графика, нажав на его название, если он, например, мешает просмотру или если нужно посмотреть конкретный график.

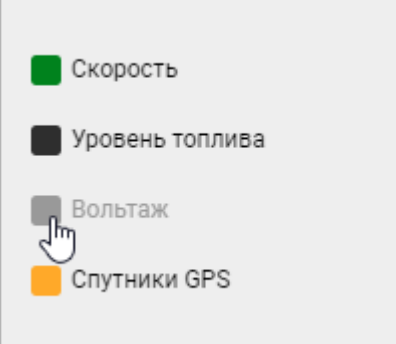

## **Список датчиков и их настройка**

Для каждого транспорта вы можете посмотреть список датчиков (если они подключены). В этом списке также отображаются минимальное и максимальное пороговое значение, последнее известное значение, а также его дата и время.

Чтобы открыть список датчиков, нажмите на число датчиков или напротив

нужного сотрудника нажмите  $\longrightarrow$  «Настроить датчики».

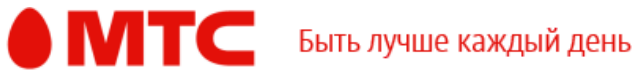

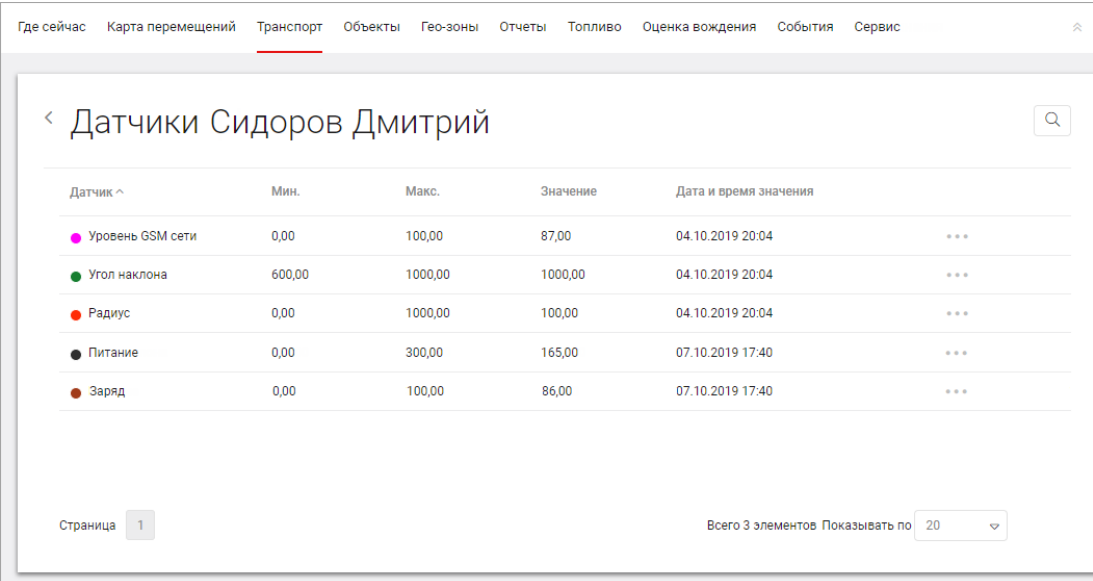

Также можно отредактировать или удалить датчики (доступно только для администраторов).

Для этого напротив нужного датчика нажмите  $\longrightarrow$  «Редактировать». При редактировании вы можете изменить название датчика, цвет графика, установить максимальное и минимальное пороговое значение, указать единицы измерения, а также описание.

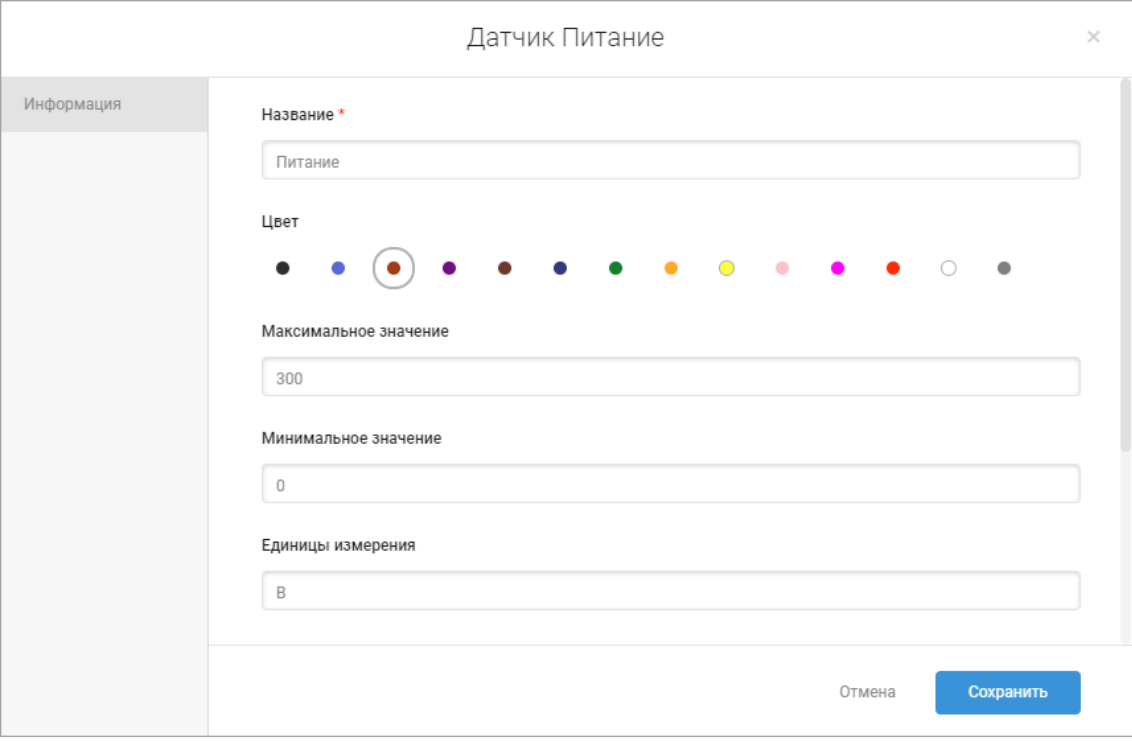

## **Новый отчет по датчикам**

Мы добавили новый отчет — отчет по датчикам. В отчете доступна информация о датчике, график по каждому датчику и информация о превышениях пороговых значений.

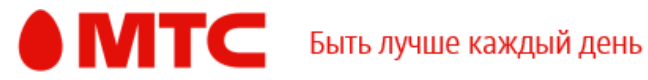

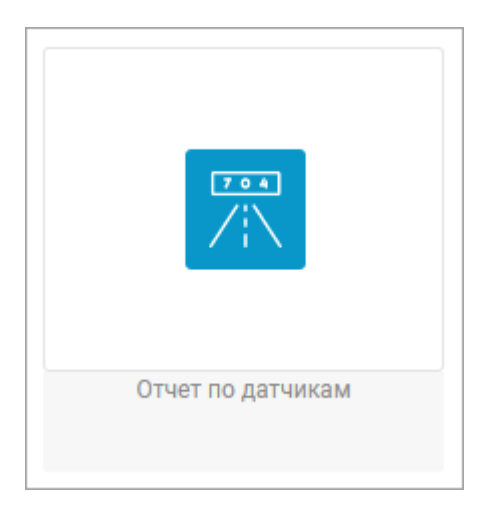

# *Вход в веб-интерфейс услуги «Мобильные сотрудники 4.0»:*  **<https://enter.mpoisk.ru/>***.*

*Мы будем рады услышать ваше мнение о том, как можно улучшить или дополнить работу новых функций. Пишите нам на [support@mpoisk.ru,](mailto:support@mpoisk.ru) мы обязательно рассмотрим и учтем ваши пожелания.* 

*Команда «Мобильных сотрудников»*

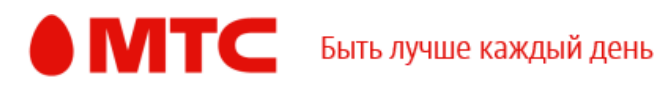